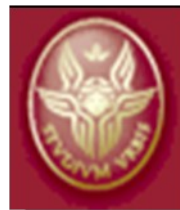

**INFO-COM Dpt.** Dipartimento di Scienza e Tecnica dell'Informazione e della Comunicazione Università degli Studi di Roma La Sapienza

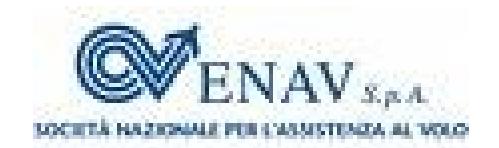

# **Strumenti Linux per la sicurezza wireless**

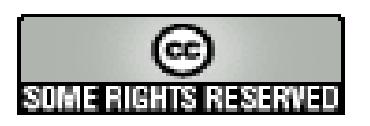

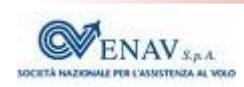

# **Contenuti**

- Approccio della esposizione ٥
- Sicurezza del proprio computer Ø
	- Qualità e recupero delle password
	- Detezione dell'intrusione e controllo dell'integrità del sistema
	- Firewall di Linux e sua configurazione
	- Scansione delle porte in ascolto
- Sicurezza della propria rete
	- Scansione delle vulnerabilità
	- Sniffing e Ispezione profonda dei pacchetti
	- Detezione e prevenzione delle intrusioni
	- Antispam e antivirus
- Sicurezza dell'accesso radio
	- Architettura e protocollo, sniffing wirelesss, mappatura
	- Violazione della riservatezza, intrusione nella rete cablata

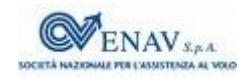

## **Approccio della esposizione**

- Gli strumenti usati per aumentare il livello di sicurezza di una rete si basano sulle stesse tecniche usate da un attaccante per scavalcarne le protezioni
- La conoscenza dei meccanismi di attacco è fondamentale per poterli prevenire
- Gran parte delle protezioni relative all'accesso radio sono le  $\bullet$ medesime adottabili per la rete cablata
- Una architettura di sicurezza è debole quanto il suo componente più debole, pertanto occorre conoscerli tutti

## **Qualità delle password**

- Le password degli utenti Linux sono salvate nel file /etc/shadow nel formato crittografico DES, ed i loro nomi in /etc/passwd
- Il programma [john the ripper](http://www.openwall.com/john/) effettua un *attacco a forza bruta*,  $\bullet$ confrontando le password crittografate con quelle generate sul momento, a partire da un elenco di possibilità, oppure generando tutte le combinazioni possibili – ma il tempo richiesto [può essere enorme](http://lastbit.com/pswcalc.asp)
- Le liste di possibili password possono essere acquistate, oppure  $\bullet$ [scaricate](ftp://ftp.fr.openwall.com/pub/wordlists/languages/Italian/2-large/)
- Creiamo un nuovo file con i nomi e le password  $\mathbf{C}$ unshadow /etc/passwd /etc/shadow > mypasswd
- Eseguiamo il crack  $\mathbf{C}$

john --wordlist=lower.lst mypassword

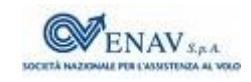

## **Recupero delle password**

- Il tentativo di scoprire una password può evidenziare quali di queste sono a rischio di essere scoperte con la stessa tecnica
- Il modo più veloce di recuperare una password dimenticata è di *metterne una nuova*, ma
	- quella vecchia potrebbe essere di per sé buona
	- nessuno vorrebbe avere troppe password da ricordare
- **•** Esistono
	- [siti on line](http://www.plain-text.info/) per il *password crack* e l['MD5 inverso](http://exploit.blogosfere.it/2006/02/password-insicu.html)  $\bullet$
	- Altri [programmi cracker,](http://sectools.org/crackers.html) anche per Windows
	- Strumenti specifici per il wirelss come [Aircrack](http://www.aircrack-ng.org/)

#### **Effetto dell'intrusione**

- L'uso delle risorse da parte di un intruso può avvenire
	- scavalcando i meccanismi di autenticazione accedendo così in modo diretto *oppure*
	- facendo eseguire del *codice virale* installato sfruttando la Ø vulnerabilità di un programma

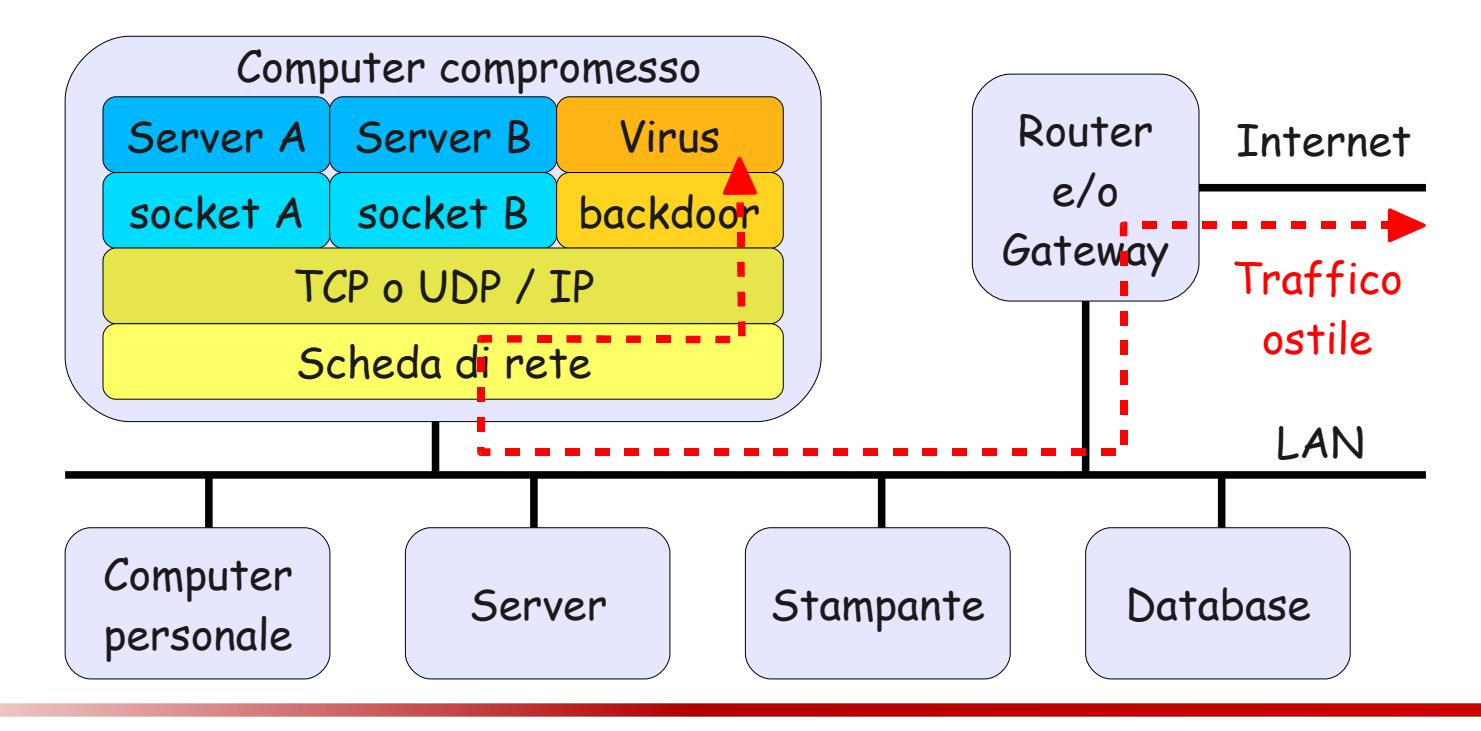

#### **Detezione dell'intrusione**

- L'uso di programmi e tecniche diagnostiche permette di evidenziare le tracce lasciate dall'intruso, come
	- anomalie nei file di  $log \rightarrow log$
	- files inattesi in / tmp dove tutti possono scrivere
	- esecuzione di processi sconosciuti, carico di lavoro ed uso della rete anomali  $\rightarrow$  [ps,](http://infocom.uniroma1.it/alef/cisterna/esercitazioni/mondo_linux.html#mozTocId287356) [top,](http://it.wikipedia.org/wiki/Top_(Unix)) [vnstat,](http://humdi.net/vnstat/) [mrtg](http://en.wikipedia.org/wiki/Multi_Router_Traffic_Grapher) [\(ingegneria\)](http://colosseo.ing.uniroma1.it/mrtg/inge-gw/)
	- socket di rete in ascolto su porte inattese  $\rightarrow$  [netstat,](http://infocom.uniroma1.it/alef/cisterna/esercitazioni/network_probe.html#mozTocId410370) [nmap](http://infocom.uniroma1.it/alef/cisterna/esercitazioni/network_probe.html#mozTocId806427)
- Per *mascherare* la propria presenza, l'intrusore può sostituire delle *versioni modificate* (mediante un [rootkit\)](http://en.wikipedia.org/wiki/Rootkit) ai programmi originari modificandone le funzioni, come ad es.
	- **•** il *processo virale* non è elencato da ps
	- La *backdoor* non è elencata da netstat

### **Integrità del sistema**

- Esistono programmi sviluppati per verificare l'integrità dei  $\bullet$ propri progammi diagnostici:
	- [chkrootkit](http://www.chkrootkit.org/) è in grado di rilevare numerosi rootkit, presenza  $\bullet$ di worm, alterazioni dei programmi e modifiche ai log di sistema.
	- [rkhunter](http://www.rootkit.nl/projects/rootkit_hunter.html) è molto simile, può segnalarci variazioni a file  $\mathbf{S}_i$ importanti come passwd, e le vulnerabilità dei nostri software
- L'esecuzione dell'analizzatore può essere resa ricorrente mediante un cron job
- Se un sistema è sospetto di essere stato compromesso, i programmi diagnostici dovrebbero essere eseguiti a partire da un [CD di recupero](http://en.wikipedia.org/wiki/List_of_live_CDs)

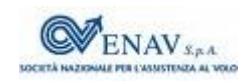

#### **Firewall e rete privata**

- Per [Firewall](http://it.wikipedia.org/wiki/Firewall) in generale si intende un router che interconnette due segmenti di rete e filtra il traffico in modo da far passare solo quello diretto verso gli *indirizzi di trasporto* ammessi
- Se il firewall agisce anche come [NAT](http://it.wikipedia.org/wiki/Network_address_translation) (*Network Address Translator*) la rete interna può usare *indirizzi privati* irraggiungibili dal traffico entrante

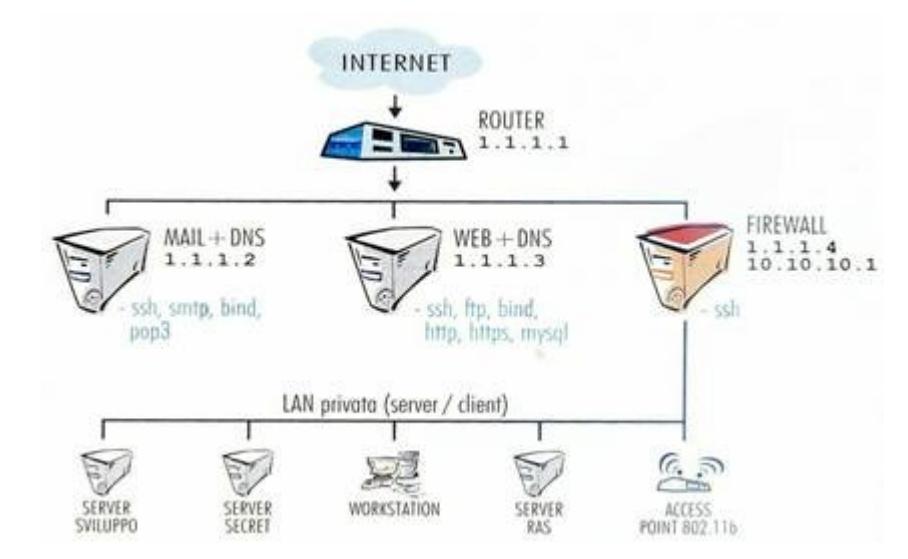

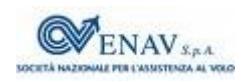

#### **Firewall di Linux**

- Il componente del kernel di Linux che gestisce i pacchetti IP  $\mathcal{L}_{\mathcal{A}}$ che lo raggiungono, permettendo di reinstradarli su di un'altra interfaccia, respingerli, duplicarli, accettarli, è [Netfilter,](http://www.netfilter.org/) che permette di realizzare *un router* mediante un computer Linux
- **•** I comandi che permettono di impostare *Netfilter* sono
	- [iptables](http://www.netfilter.org/projects/iptables/index.html), il più completo, ma che ha una sintassi particolare
	- [ufw](https://help.ubuntu.com/8.10/serverguide/C/firewall.html) (*uncomplicated firewall*) sviluppato da Ubuntu, più semplice
- Le interfacce grafiche a iptables e ufw consentono di configurare Netfilter come [Firewall personale,](http://it.wikipedia.org/wiki/Personal_firewall) bloccando il traffico entrante non diretto verso porte note, ed evitando che del *malware* si ponga in ascolto su di un socket libero

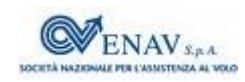

## **Programmazione del firewall**

- Uso personale Ø
	- [Firestarter](http://www.fs-security.com/)  permette anche il monitoraggio del traffico e la condivisione della connessione
	- [Gufw](http://gufw.tuxfamily.org/)  interfaccia grafica di [ufw,](https://help.ubuntu.com/8.10/serverguide/C/firewall.html) che a sua volta sostituisce iptables
	- [Kmyfirewall](http://www.kmyfirewall.org/)  sviluppato per KDE, coniuga semplicità ed efficienza
	- [Guarddog](http://www.simonzone.com/software/guarddog)  raggruppa i servizi da abilitare per classe
- Configurazione di router
	- [Fwbuilder](http://www.fwbuilder.org/)  consente un controllo molto dettagliato di piattaforme firewall anche non Linux, e gira anche su Windows e Mac
	- [Shorewall](http://en.wikipedia.org/wiki/Shorewall)  non ha interfaccia grafica (se non via [webmin\)](http://www.webmin.com/), e si basa su files di configurazione

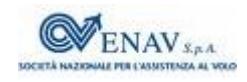

## **Controllo dei socket in ascolto**

• un comando per verificare, sul proprio computer, quali processi siano in ascolto su quali socket è

 $netstat - n$  $netstat - n$   $--udp$   $--top - p - l$ 

 elencandone il nome, il PID, la porta, il trasporto, lo stato, se vi sono connessioni attive, e gli indirizzi locale e remoto delle stesse

Un comando che analizza gli altri computer (della propria LAN o anche remoti) allo scopo di verificare su quali porte questi accettano connessioni entranti è [nmap,](http://infocom.uniroma1.it/alef/cisterna/esercitazioni/network_probe.html#mozTocId806427) la cui sintassi

nmap [Tipo di scan] [Opzioni] {specifica del target}

 può adattarsi per interrogare interi gruppi di macchine, svolgere verifiche di accensione, analisi dei socket TCP o UDP, limitatamente a intervalli e/o ad insiemi predefiniti...

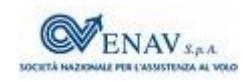

#### **Nmap - esempi**

• Scansione di 1713 porte note del proprio computer

nmap 127.0.0.1

• Scansione delle porte da 1 a 2000 di un computer esterno

 $nmap -p 1-2000 151.100.122.122$ 

Scansione aggressiva di un intervallo di indirizzi IP con detezione del sistema operativo e dei servizi presenti

 $nmap -T5 -A -F -SV 151.100.122.50-100$ 

• Scansione della rete locale per scoprire i computer accesi

 $nmap$  -sP  $151.100.122.0/24$ 

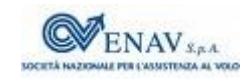

### **Nmap – esito e grafica**

- Al termine della scansione, nmap riferisce lo stato delle porte come
	- *aperta*: c'è un programma in ascolto
	- *chiusa*: è sopraggiunta una risposta negativa
	- *filtrata*: un firewall impedisce di raggiungere la destinazione Ø
- Esiste una interfaccia grafica invocata come [zenmap](http://nmap.org/zenmap) che permette di
	- usare *un wizard* per impostare le opzioni di esecuzione, e salvare ۰ il risultato in modo da poterle ri-usare in seguito
	- salvare il risultato della scansione, e confrontarlo successivamente con quello nuovamente generato
	- aggregare i risultati di differenti scansioni
	- fornire una [mappa della topologia](http://nmap.org/5/screenshots/zenmap-5-topology-885x793.png) desunta dall'esecuzione di tecniche di *[traceroute](http://en.wikipedia.org/wiki/Traceroute)*

## **Vunerability Scanning & Assessment System**

- Invece di andare alla ricerca delle intrusioni già avvenute, si può ricercare la presenza degli *elementi deboli*, ossia di quei servizi e configurazioni che faciliterebbero l'intrusione
- [Nessus](http://en.wikipedia.org/wiki/Nessus_(software)) è uno scanner di vulnerabilità con architettura clientserver capace di controllare che per i servizi in esecuzione ed ascolto nei computer della propria rete non siano state diramate segnalazioni di vulnerabilità

```
sudo service nessusd start
openvas-client
```
Dopo aver eseguito un *portscan*, Nessus tenta di eseguire gli attacchi elencati in un database di *Network Vulnerability Tests*

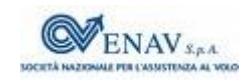

## **Nessus & OpenVAS**

Nessus è divenuto proprietario, e [OpenVAS](http://www.openvas.org/) ne è una fork  $\bullet$ OpenSource, che mantiene un feed di Network Vulnerability Tests

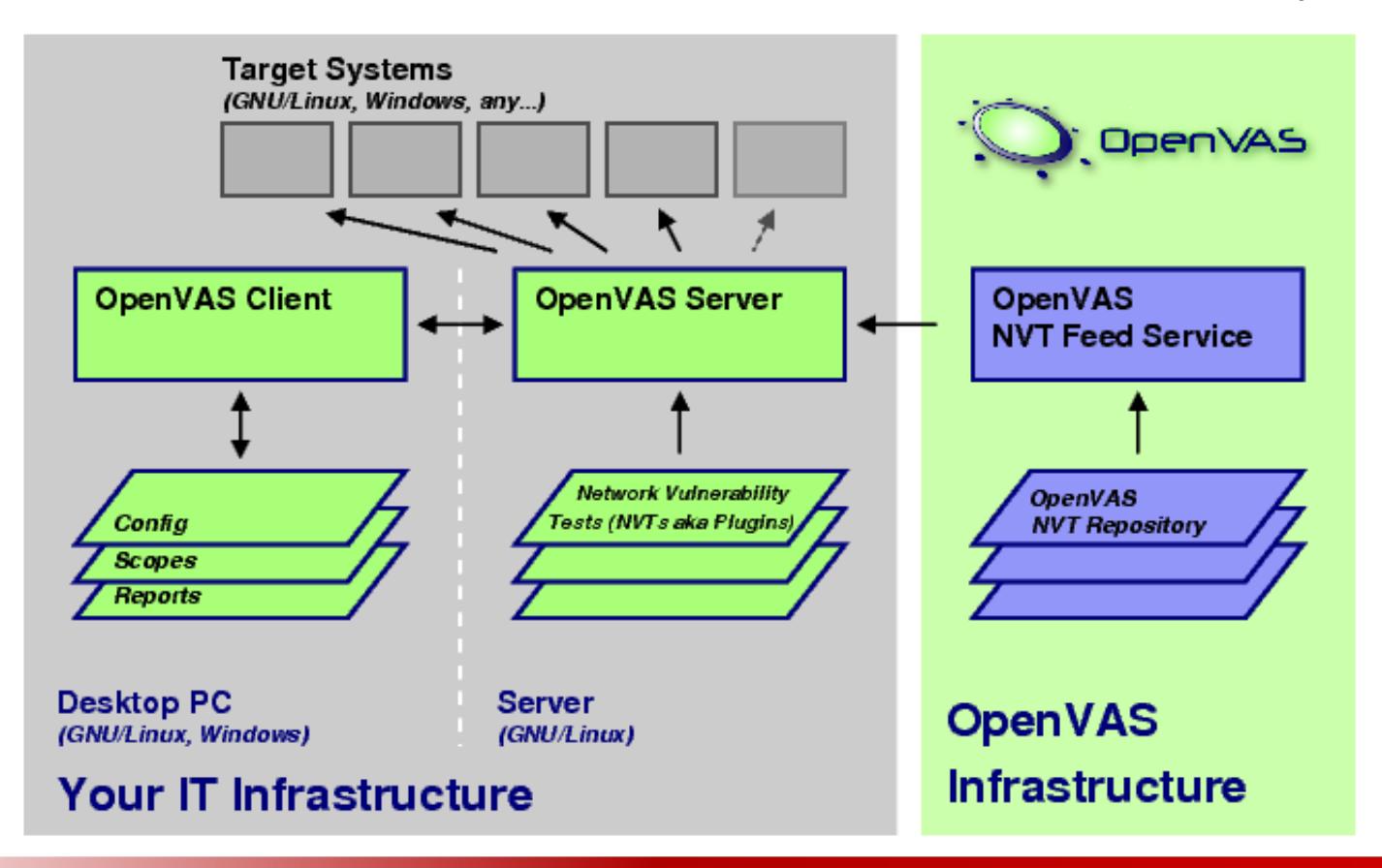

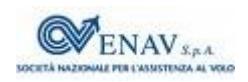

## **Esecuzione di OpenVAS client**

- Viene configurato un *task* definendo
	- Il portscanner da utilizzare
	- quali indirizzi e porte verificare
	- quali vulnerabilità sperimentare
	- credenziali da usare, parametri da adottare
- La scansione è eseguita in parallelo sulle diverse macchine, e può essere interrotta selettivamente
- Il risultato è memorizzato e confrontabile con altri precedenti
	- la sua rappresentazione è orientata alla *comprensione*  ٥ *esplorativa* delle vulnerabiltà individuate
	- Può essere esportato in formati navigabili (html e pdf), contenenti i links alle descrizioni più approfondite dei problemi e delle soluzioni

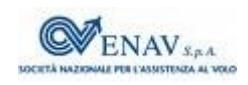

#### **Sniffing e Deep Packet Inspection**

- Anziché eseguire scansioni periodiche, si può monitorare il traffico in *real-time*. Se la *backdoor* utilizza un socket normalmente usato da un servizio legittimo, come ad esempio la porta 80 dell'HTTP, il firewall non può distinguere il traffico *buono* da quello *alieno*
- Per accorgersi della intrusione occorre esaminare i pacchetti IP in modo più [approfondito,](https://www.dpacket.org/articles/digging-deeper-deep-packet-inspection-dpi) oltre l'incapsulamento dalle intestazioni esterne

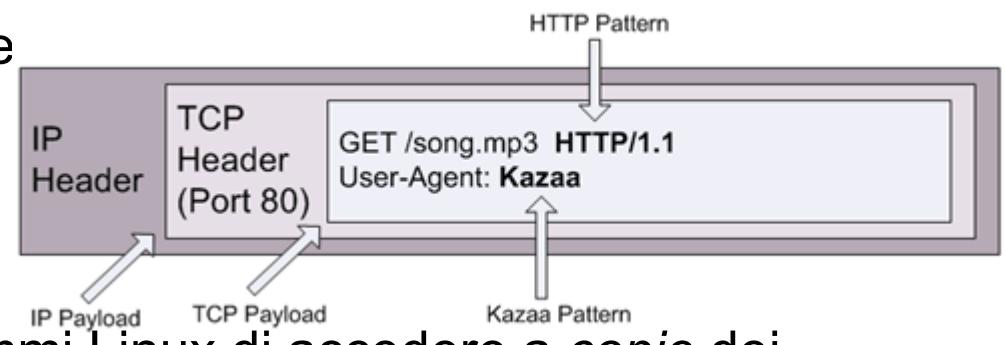

- La libreria [libpcap](http://en.wikipedia.org/wiki/Pcap) permette ai programmi Linux di accedere a *copie* dei pacchetti in transito, complete degli header di qualsiasi livello
- L'accesso ai pacchetti visti dalla scheda di rete viene detta [sniffing,](http://it.wikipedia.org/wiki/Sniffing) e  $\bullet$ consente l'analisi manuale del traffico *broadcast* e di quello *diretto* o *uscente* dal computer ospite

#### **Tcpdump e wireshark**

- La libpcap (*packet capture*) deriva dallo sviluppo di [tcpdump](http://www.tcpdump.org/) (sniffer testuale), e viene usata anche da [wireshark](http://www.wireshark.org/) (con interazione grafica)
- Entrambi permettono di definire dei [filtri](http://wiki.wireshark.org/CaptureFilters) che limitano il traffico catturato in base ad alcuni parametri (ad es gli indirizzi presenti) e di salvarlo in un formato compatibile ad entrambi, per una analisi in differita
- Wireshark è provvisto di quasi [100.000 dissettori](http://www.wireshark.org/docs/dfref/) che interpretano le intestazioni dei diversi livelli di incapsulamento, permettendo di *letteralmente aprire* i pacchetti ed osservarne il contenuto nei minimi dettagli
- Wireshark dispone inoltre di svariati strumenti aggiuntivi orientati ai più comuni protocolli, permettendo analisi statistiche di prestazioni ed efficienza, e facilitando l'analisi visiva delle diverse comunicazioni presenti

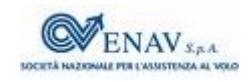

### **Intrusion Detection & Prevention Systems**

Per proteggere non un solo computer, ma l'intera rete locale, occorre Ø che *tutto* il traffico sia analizzato mediante [Port Mirroring](http://en.wikipedia.org/wiki/Port_mirroring) o [Network Tap](http://en.wikipedia.org/wiki/Network_tap)

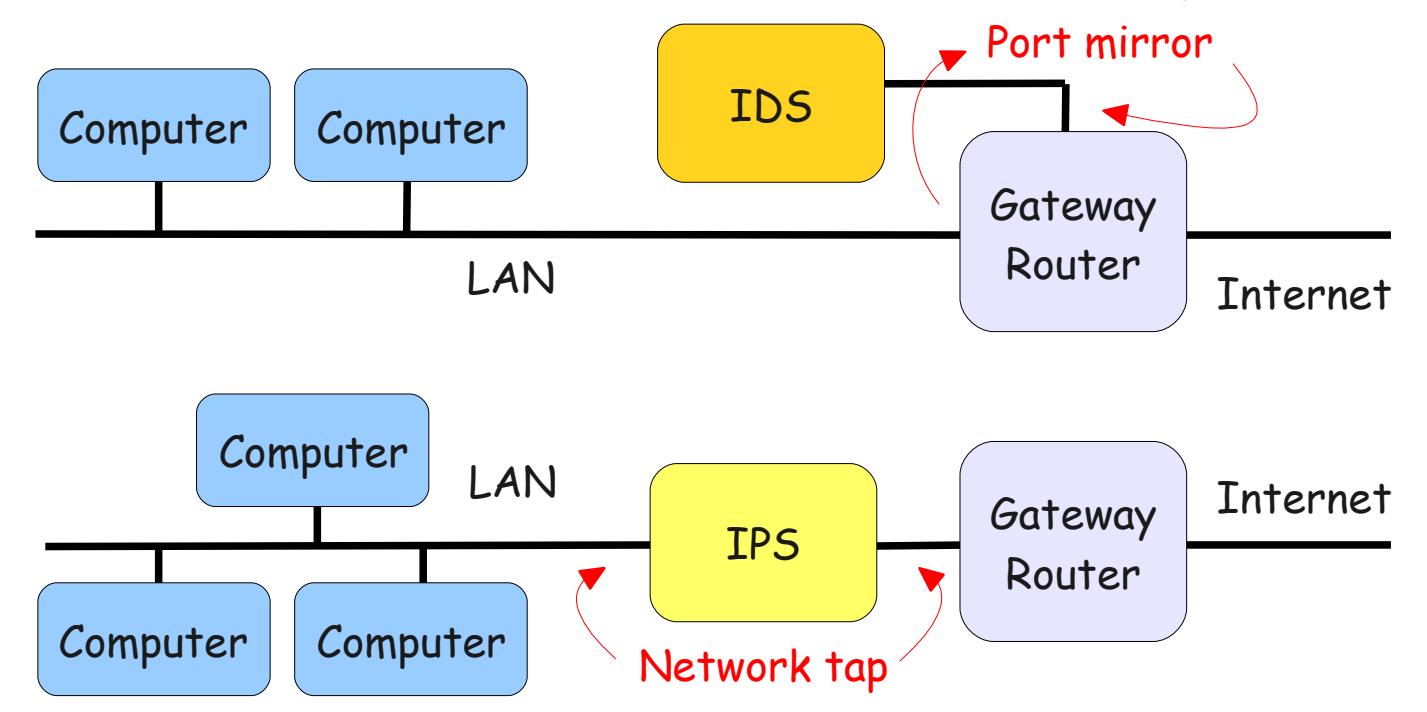

In effetti non è necessariamente così, ma rende bene l'idea

# **Snort**

- [Snort](http://www.snort.org/) è la tecnologia IDS/IPS più diffusa al mondo Ø
- Oltre che come *sniffer*, può essere configurato per realizzare  $\bullet$

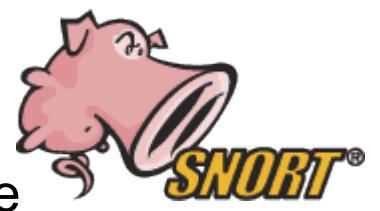

- un **IDS** mediante *port mirroring*, applicando un insieme di regole di ispezione profonda al traffico osservato, e producendo dei files di log che riportano gli eventi triggerati
- un **IPS** mediante *network tap*, accedendo al traffico attraverso *iptables*, e controllandolo in modo da inoltrare o scartare in tempo reale i pacchetti, in base ad un diverso insieme di regole
- Approfondimenti:
	- [Wikibooks](http://it.wikibooks.org/wiki/Snort) offre una descrizione accurata e ragionevolmente sintetica del suo funzionamento e configurazione come IDS
	- [HTML.it](http://sicurezza.html.it/articoli/leggi/961/snort-per-linux/) offre una guida per il logging su database, e la visualizzazione degli eventi via interfaccia web

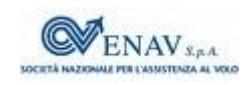

## **AntiSpam e AntiVirus**

- Lo spam può invitare alla visita di siti da cui si dirama un contagio
- I virus sono spesso propagati via email ٥
- Una prima difesa contro lo spam è quella di configurare il proprio server SMTP per fargli usare delle [DNS Block Lists](http://en.wikipedia.org/wiki/DNSBL) globali
	- l'indirizzo IP di di provenienza per ogni email entrante è confrontato con quelli di siti segnalati come compromessi
- Le email entranti sono quindi analizzate mediante [Spamassassin](http://en.wikipedia.org/wiki/Spamassassin)
	- applica un insieme di regole che codificano gli indizi di spam, ed aggiorna le statistiche di un decisore bayesiano
- Le email con allegati sono infine analizzate da [Amavisd](http://www.ijs.si/software/amavisd/)
	- attinge ad un database di virus noti, mettendo *in quarantena* i messaggi a rischio

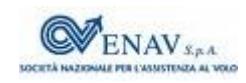

#### **Sicurezza wireless**

- Introduzione alle reti 802.11 presso [Wiki di Alef](http://infocom.ing.uniroma1.it/alef/802.11/)  $\bullet$
- Definizione del problema presso [Wikipedia](http://en.wikipedia.org/wiki/Wireless_security)
- Lista di programmi di analisi e diagnosi presso [insecure.org](http://sectools.org/wireless.html)
- Suggerimenti vari presso [1,](http://compnetworking.about.com/od/wirelesssecurity/tp/wifisecurity.htm) [2,](http://www.practicallynetworked.com/support/wireless_secure.htm) [3](http://www.pr.infn.it/infnsecws2/doc/Wireless-sec.pdf)
- Sniffer wireless: [Wireshark](http://www.wireshark.org/faq.html#q10.1) e [Kismet](http://www.kismetwireless.net/) (Linux), [Netstumbler](http://www.stumbler.net/) (Windows), [KisMac](http://kismac.de/) (MacIntosh)
- Wireless cracker: [Aircrack,](http://www.aircrack-ng.org/) [Airsnort](http://airsnort.shmoo.com/)

#### **Estensione radio della rete cablata**

Ogni *Access Point* definisce un *Basic Service Set* BSS a cui G corrisponde una *IDentità* BSSID, presso il quale un computer si *associa*

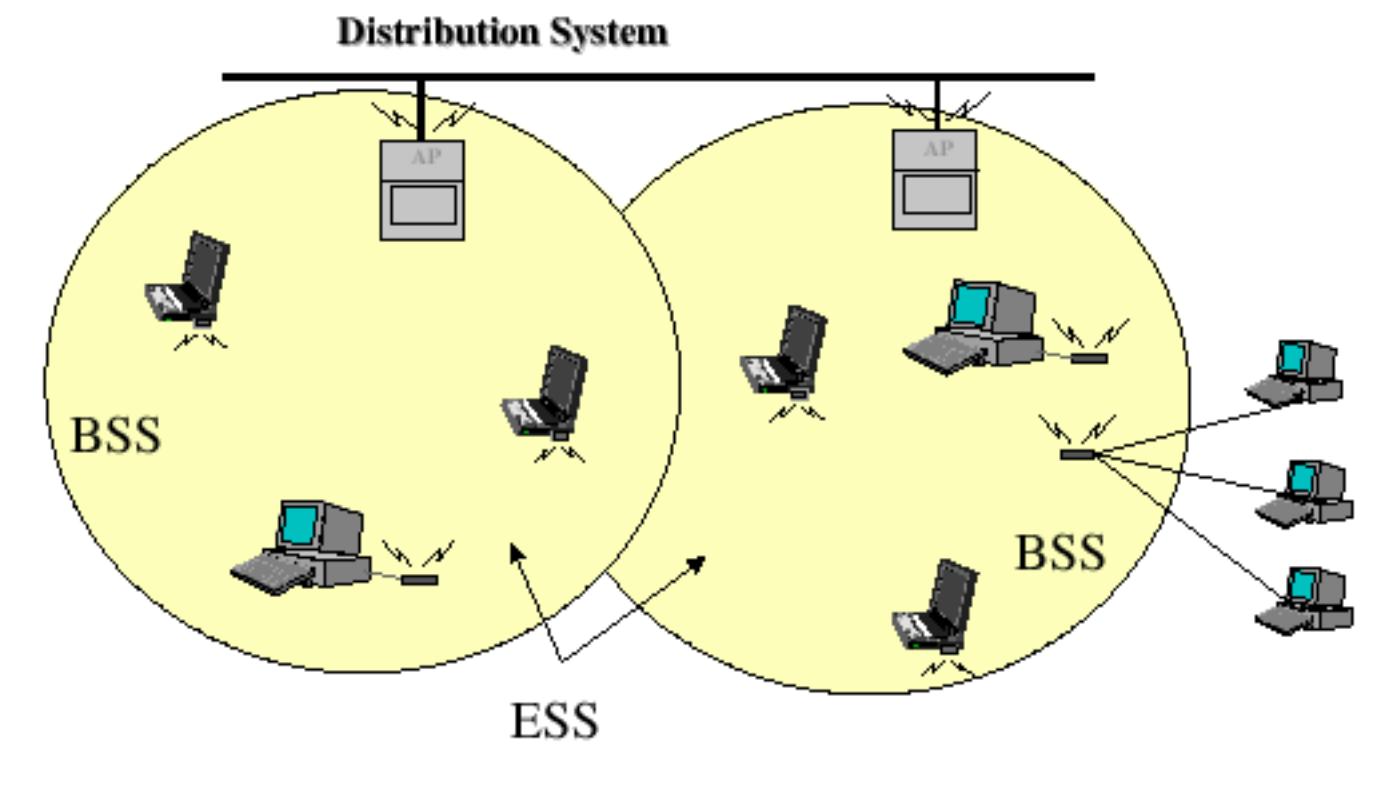

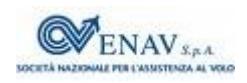

#### **Access Point come tramite**

Un *Access Point* svolge un ruolo di *Bridge* tra il *Distribution System* (DS) Ethernet e la diffusione radio Wireless, replicando *in aria* il traffico della LANTerminale

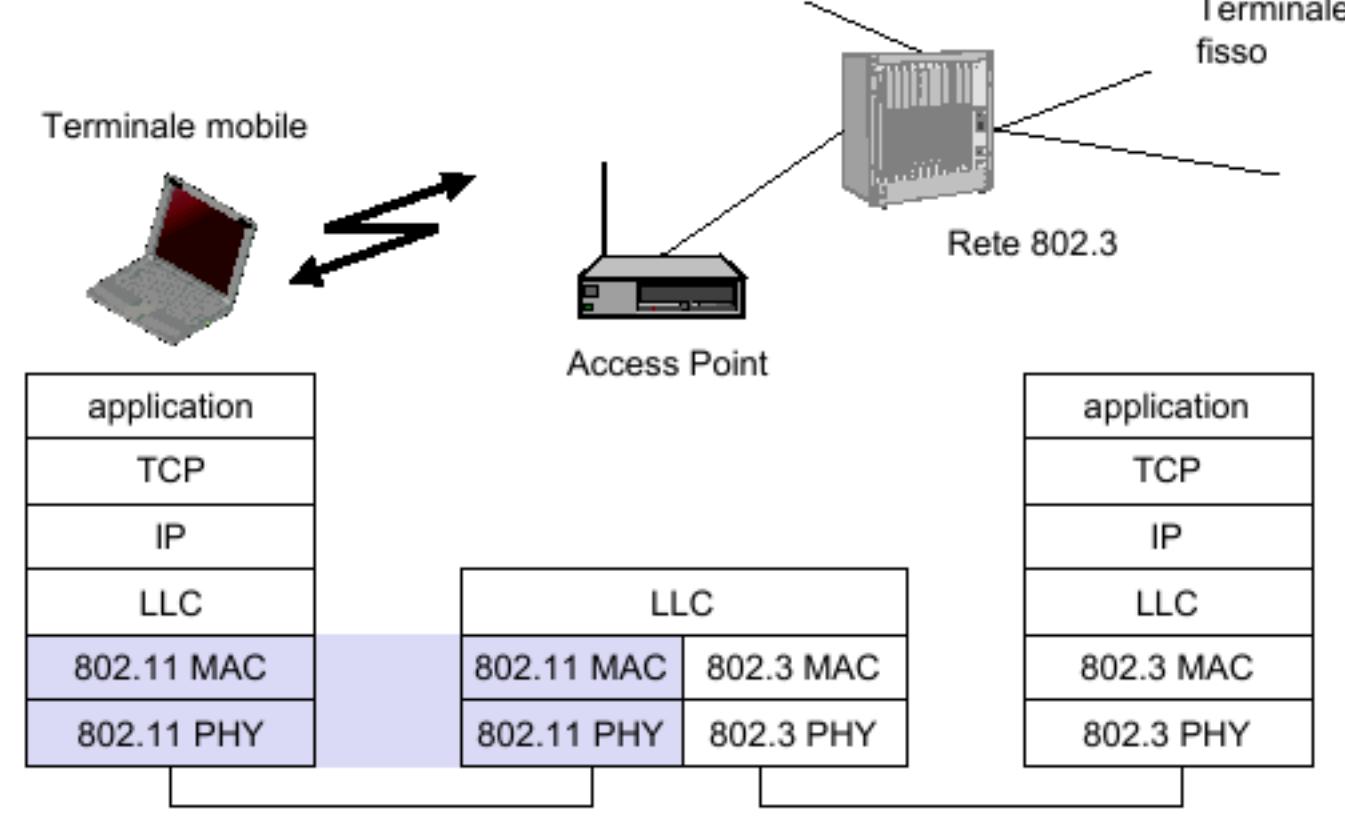

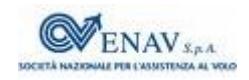

*[A. Falaschi,](http://infocom.uniroma1.it/alef/wiki/) Strumenti Linux per sicurezza wireless, Ottobre 2009*

## **Wireless Tools per Linux**

- A partire dal 1996 viene definita e sviluppata [una API](http://www.hpl.hp.com/personal/Jean_Tourrilhes/Linux/Tools.html) per accedere dallo user space a configurazioni e statistiche delle WLAN, indipendentemente dal suo tipo e da quello del driver, permettendo di modificarne i parametri in modo immediato.
- L'API è utilizzata da un insieme di comandi testuali come
	- [iwconfig](http://man.cx/iwconfig(8)/it)  manipola i parametri di base  $\mathbf{C}$
	- [iwlist](http://man.cx/iwlist(8))  permette di individuare AP, frequenze, velocità, chiavi crittografiche...
	- [iwspy](http://man.cx/iwspy(8)/it)  fornisce la qualità del collegamento verso i diversi nodi
	- [iwpriv](http://man.cx/iwpriv)  per manipolare i parametri specifici dei diversi driver
	- [iwevent](http://man.cx/iwevent(8)/it)  mostra gli eventi prodotti della interfacce wireless
	- [iwgetid](http://man.cx/iwgetid)  mostra in forma tersa alcune informazioni sulle interfacce presenti

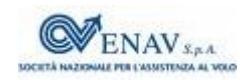

# **Trama 802.11**

L'incapsulamento WiFi genera *pacchetti radio* con la struttura Ø

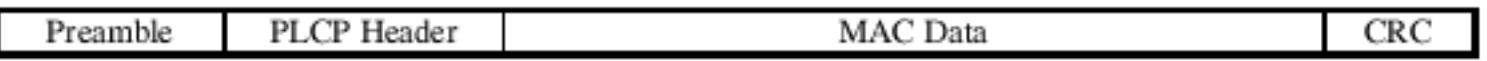

 in cui lo strato PLCP (*Physical Layer Convergence Procedure*) offre una interfaccia *omogenea* allo strato MAC (*Media Access Control*) che a sua volta incapsula i dati provenienti dagli strati superiori (*Logical Link Control* LLC, rete, trasporto, applicazione) rispetto alle peculiarità del tipo di trasmissione (a, b, g..) che invece caratterizzano lo strato PMD (*Pysical Media Dependent*)

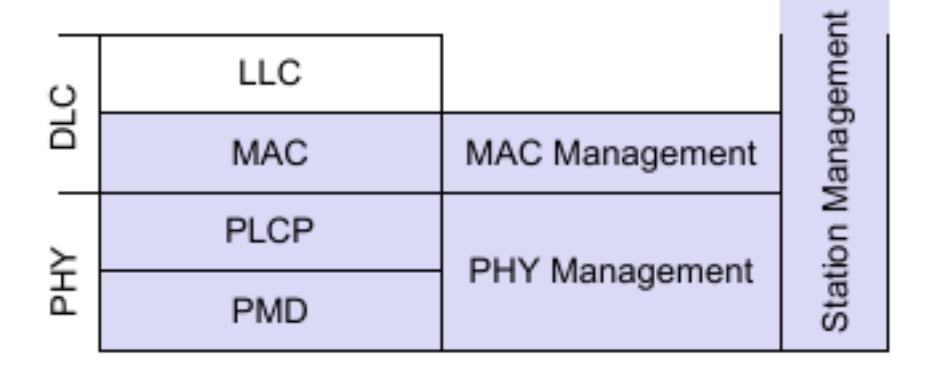

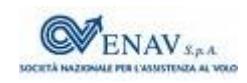

## **Indirizzi nelle trame 802.11**

- L'intestazione MAC può contenere da due a quattro diversi indirizzi ۰ Ethernet, a seconda del contesto del pacchetto:
	- solo radio: due indirizzi, dell'AP e della stazione mobile S
	- da DS a mobile: tre indirizzi, includendo anche il mittente su rete fissa ۰
	- da mobile a DS: tre indirizzi, includendo anche il destinatario su rete fissa
	- da DS a DS: due LAN sono connesse con un ponte radio, e compaiono sia gli indirizzi di rete fissa, che quelli degli AP

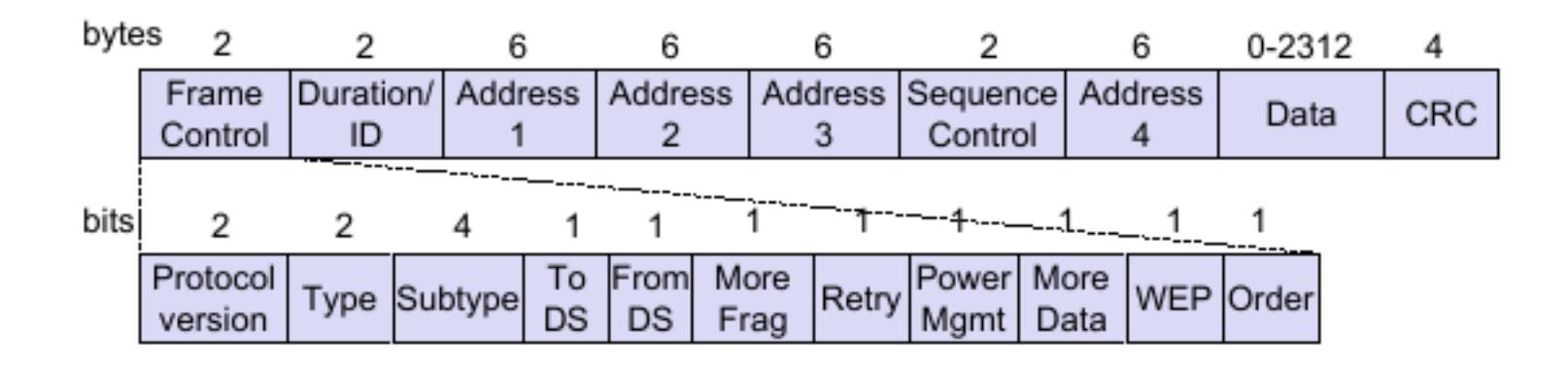

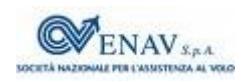

## **Trame 802.11di gestione e di controllo**

- Oltre ai *pacchetti dati* della rete cablata *ritrasmessi* per radio, *altri hanno*   $\bullet$ *vita limitata tra AP e stazioni associate*, come le *trame di gestione*
	- **Beacon**, mediante le quali l'AP annuncia il BSSID (il proprio indirizzo Ethernet),  $\bullet$ il periodo, il canale radio, le velocità supportate, i meccanismi crittografici
	- **Authentication**, in cui la stazione dimostra di possedere le credenziali e le chiavi crittografiche
	- **Association**, mediante le quali una stazione richiede e ottiene di vedersi rappresentata presso la rete fissa dall'AP

e le *trame di controllo*

- **RTS** e **CTS** che permettono di risolvere il problema del [terminale nascosto](http://infocom.ing.uniroma1.it/alef/802.11/on_desk/accesso.html#Terminale_nascosto)
- **PS-poll, Ack, CF-end** che permettono di risolvere problematiche energetiche, di integrità, e di [contesa di accesso al mezzo](http://infocom.ing.uniroma1.it/alef/802.11/on_desk/accesso.html)

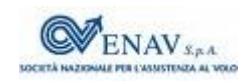

## **Wireles sniffing e modalità monitor**

- I pacchetti di controllo e di gestione, avendo una semantica tutta S interna al contesto radio
	- non vengono inoltrati allo strato applicativo
	- sono gestiti esclusivamente dal driver dell'interfaccia di rete
	- le informazioni contenute nello loro intestazioni vengono perse
- Per poter osservare anche questi pacchetti, prima di eseguire un sniffer come *Wireshark* si deve configurare il driver della interfaccia radio in *[modalità monitor](http://infocom.ing.uniroma1.it/alef/802.11/on_desk/configurazione.html#Analisi_del_traffico)*, disabilitando la gestione delle strato di collegamento, e permettendo alle applicazioni di osservare *tutto il traffico radio* che viene ricevuto
- In questo caso l'interfaccia di rete Wireless smette di funzionare  $\bullet$ come tale, e l'eventuale connessione ad Internet tramite l'Access Point *è abbattuta*

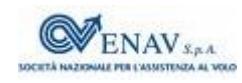

## **Kismet**

- [Kismet](http://www.kismetwireless.net/) può funzionare come rivelatore di reti wireless, packet sniffer, e  $\bullet$ IDS per reti 802.11a, b e g, operando in *modo passivo* e per questo a sua volta non rilevabile. Rivela:
	- la presenza sia di Access Points che di stazioni mobili, individuando le associazioni relative
	- la presenza di sniffer wireless attivi (come Netstumbler)
	- I BSSID nascosti (per gli AP che non inviano Beacon) in presenza di  $\bullet$ traffico delle stazioni mobili associate
- Salvataggio del traffico con formato compatibile a Wireshark e Airsnort, salvataggio dei BSSID e loro potenze assieme a dati GPS per generare successivamente mappe di ricezione
- Architettura *client/server/drone*: il *server* riceve dati provenienti da uno o più *droni*, uno o più *clients* si collegano al *server* per visualizzarli
- Interfacciabilità con IDS esterni come Snort۰

# **Kismet - 2**

- Genera allarmi automatici se rivela la presenza di particolari pacchetti S o sequenze tipiche per situazioni note
- Scansiona i diversi canali 802.11 ma per osservare tutto il traffico di un determinato AP, si può bloccare su di un solo canale
- Produce un risultato testuale $\bullet$

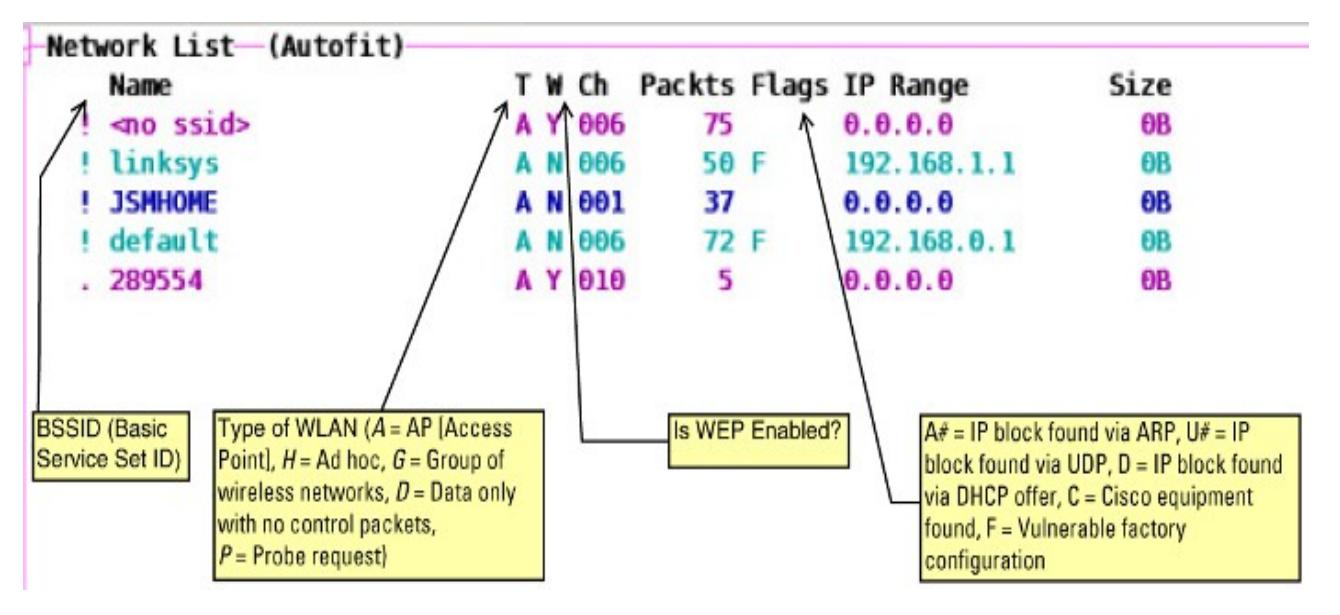

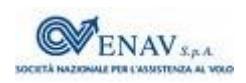

## **Canali di trasmissione 802.11b/g**

Per l'802.11b/g sono previsti 14 canali a partire da 2412 Mhz, spaziati di 5 Mhz; ogni trasmissione occupa 22 MHz, e due AP interferiscono se usano canali distanti meno di 25 MHz

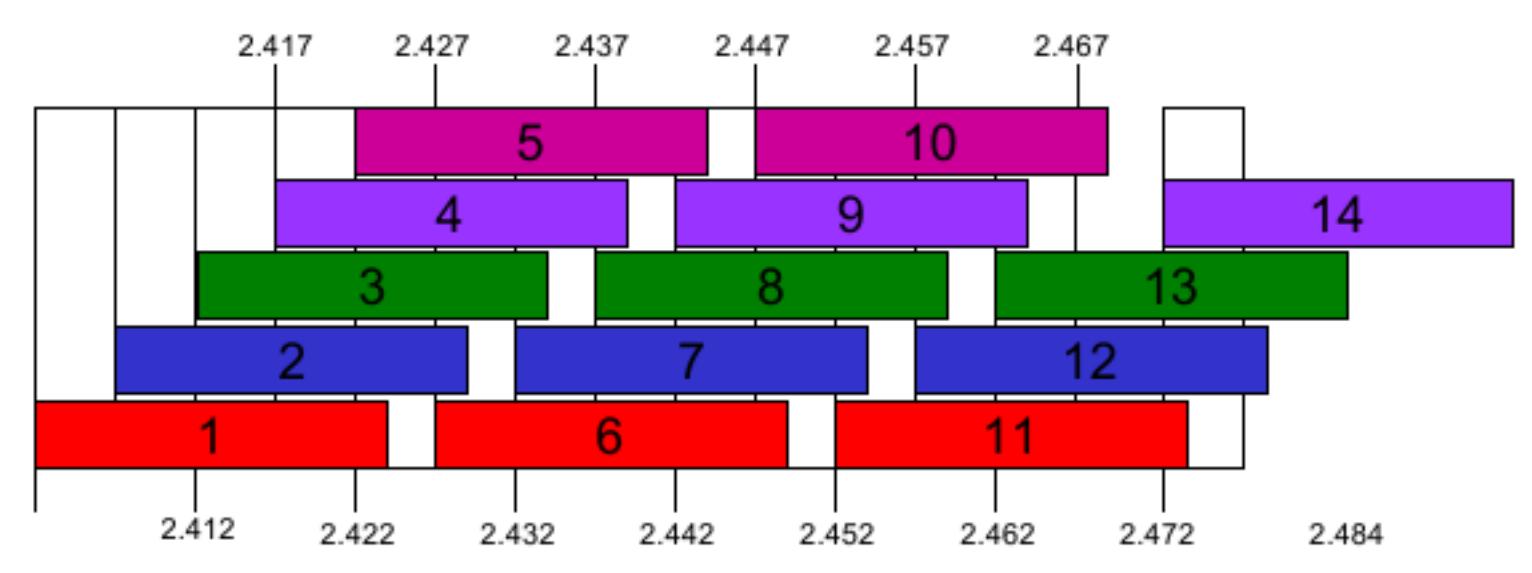

L'assenza di coordinamento porta a violare quasi sempre queste condizioni, ma la modulazione Spread-Spectum permette il funzionamento contemporaneo anche in presenza di interferenti

#### **Kismet - esecuzione**

Prima di lanciare Kismet per la prima volta, occorre editare il file /etc/kismet/kismet.conf specificando il tipo di interfacce

```
source=ipw2200, eth1, eth1
source=cisco wifix,eth2:wifi0,wifi0
```
 nel formato source=sourcetype,interface,name dove prima si indica il driver, quindi il nome dell'interfaccia, e poi come questa viene individuata

viene quindi abilitata l'interfaccia che si intende usare

enablesources=wifi0

e infine eseguito *drone*, *server* e *client* come utente root

sudo kismet

se dopo pochi secondi kismet cessa di ricevere pacchetti, occorre *disabilitare il wireless* prima di lanciarlo

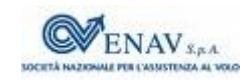

## **Kismet – controllo visualizzazione**

- Ora che finalmente Kismet è in esecuzione possiamo, premendo il tasto
	- $h$  ottenere l'help
	- s ordinare gli AP
	- c mostrare le stazioni associate all'AP
	- a mostra statistiche di potenza ricevuta sui canali
	- $\bullet$  r grafico del packet/rate ultimi 5 minuti
	- *i informazioni sull'AP selezionato*

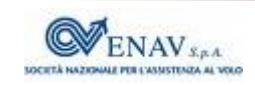

# **AirCrack**

- [Aircrack-ng](http://www.aircrack-ng.org/) è un successore di [AirSnort](http://airsnort.shmoo.com/) (abbandonato) e consiste in  $\bullet$ uno sniffer e decifratore WEP, WPA e WPA2-PSK, per traffico 802.11a/b/g
- Il tentativo di forzare la chiave di cifratura inizia dopo che sono stati  $\mathcal{L}_{\mathcal{A}}$ collezionati abbastanza pacchetti
	- l'uso di metodi avanzati per la ricerca della chiave, permette di ridurre la quantità di dati (e di tempo) necessari – da 5-10 milioni di pacchetti a meno di 100.000
- Dopo aver verificato se la propria scheda di rete WiFi è [compatibile,](http://www.aircrack-ng.org/doku.php?id=compatible_cards) usiamo il comando **airmon-ng** per
	- Individuare interfaccia e driver disponibili (airmon-ng *senza opzioni*)  $\mathbf{C}$
	- Determinare i processi che possono interferire (airmon-ng check)
	- Porre in modalità monitor l'interfaccia (airmon-ng start eth1 chan) specificando il canale chan da utilizzare

#### **AirCrack – Cattura del traffico**

La seconda cosa da fare è intraprendere l'[injection test](http://www.aircrack-ng.org/doku.php?id=injection_test)  $\bullet$ 

```
aireplay-ng -9 ethl
```
 che verifica il funzionamento della nostra scheda di rete, inviando sul canale preimpostato dei *broadcast probe request* per sollecitare risposte dagli AP, e quindi valuta la qualità del collegamento

Si possono [ascoltare più canali](http://www.aircrack-ng.org/doku.php?id=newbie_guide#discovering_networks) in contemporanea:

airodump-ng eth1

ed individuare se l'AP ha dei client connessi con crittatura WEP

• [Salviamo in un file](http://www.aircrack-ng.org/doku.php?id=newbie_guide#sniffing_ivs) il traffico prodotto da un AP WEP con client

airodump-ng  $-c$  3 --bssid  $00:0D:ED:AB:79:65$  -w dump ethl

 avendo indicato (-c) il canale, l'indirizzo (--bssid) dell'AP ed il file (-w) dove scrivere. Ogni pacchetto contiene un IV

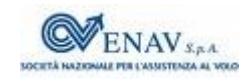

## **Cifratura WEP**

- Si basa su di una Secret Key di 5 byte, nota ai client, che preceduta da un *Initialization Vector* (IV) di 3 byte costituisce il *seed* di 64 bit posto all'ingresso del *Pseudo Random Number Generator* (PRNG), producendo la *Key Sequence* pseudo-casuale messa in ex-OR con i dati da trasmettere
- IV cambia per ogni pacchetto ed è trasmesso in chiaro aprendo il varco alla possibilità di risalire alla chiave segreta a partire dai dati cifrati

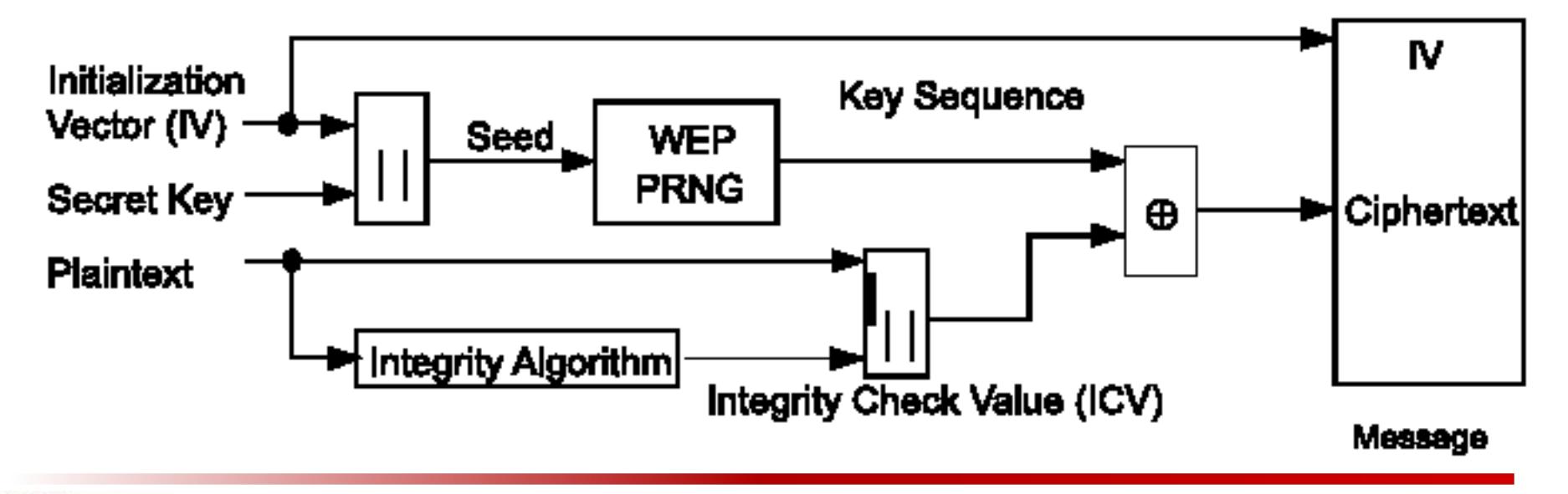

## **AirCrack – Scoperta della chiave**

una volta collezionati un numero sufficiente di pacchetti eseguiamo

aircrack-ng dump-01.cap

e dopo un tempo variabile.... ecco [svelata](http://www.aircrack-ng.org/doku.php?id=newbie_guide#cracking) la chiave di crittatura WEP!!

- Il wiki di Aircrack spiega le tecniche di [attacco attivo](http://www.aircrack-ng.org/doku.php?id=newbie_guide#active_attacks) per accelerare la S raccolta dei dati necessari, e come procedere nel caso in cui [non vi siano client](http://infofreeflow.noblogs.org/post/2008/02/10/come-craccare-una-rete-wireless-wep-senza-client-con-aircrack-ng) connessi
- [Altri tutorial](http://www.aircrack-ng.org/doku.php?id=cracking_wpa&DokuWiki=26a53c5ff4e635d9b78cb3ab519181f7) (anche [in italiano\)](http://infofreeflow.noblogs.org/post/2008/02/20/craccare-una-wpa-wpa2-con-aircrack-ng-linux) mostrano come scoprire chiavi WPA  $\bullet$ pre-condivise, ossia per le quali airodump-ng osservi una autenticazione di tipo PSK
	- la sola fase utile per l'attacco è *l'handshaking* iniziale tra Client e AP
	- o aspettiamo che se ne autentichi uno, oppure ne forziamo uno presente a dissociarsi e ri-associarsi
	- la chiave condivisa così ottenuta viene sottoposta ad un attacco a forza bruta – se fatta bene, è un processo è [moooolto lungo!](http://lastbit.com/pswcalc.asp)

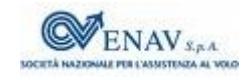